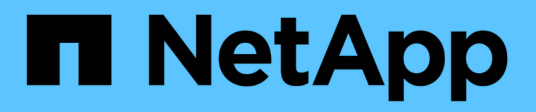

# **Requisiti e attività di pre-implementazione HCI**

NetApp December 22, 2023

This PDF was generated from https://docs.netapp.com/it-it/hci19/docs/hci\_prereqs\_overview.html on December 22, 2023. Always check docs.netapp.com for the latest.

# **Sommario**

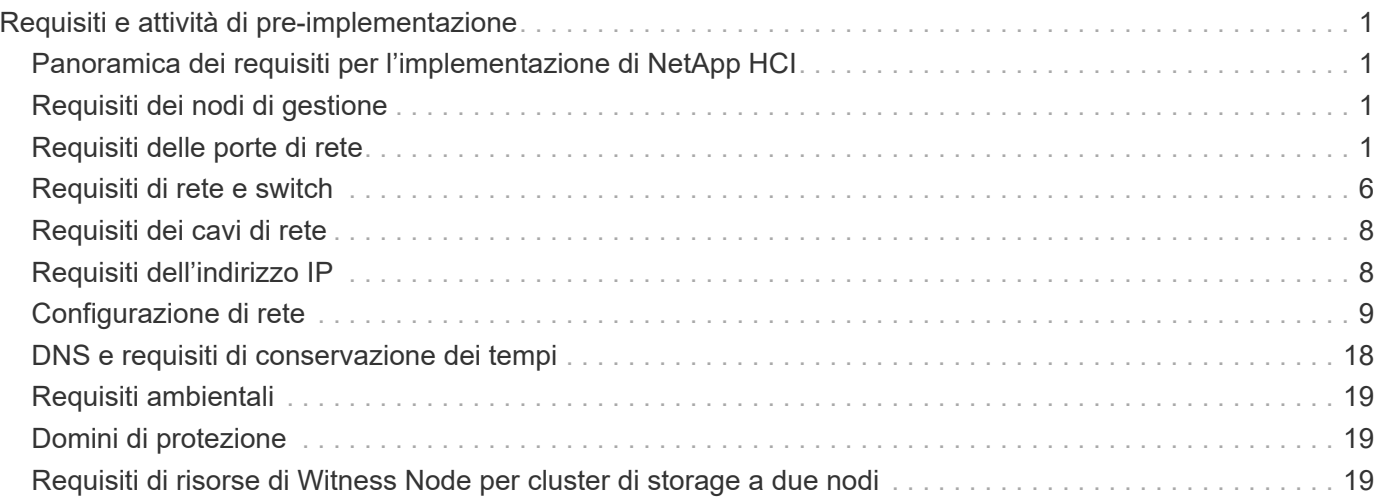

# <span id="page-2-0"></span>**Requisiti e attività di pre-implementazione**

## <span id="page-2-1"></span>**Panoramica dei requisiti per l'implementazione di NetApp HCI**

NetApp HCI presenta requisiti fisici e di rete specifici per il corretto funzionamento del data center. Assicurarsi di implementare i seguenti requisiti e consigli prima di iniziare l'implementazione.

Prima di ricevere l'hardware NetApp HCI, assicurarsi di completare gli elementi della checklist nel manuale di pre-implementazione dei servizi professionali NetApp. Questo documento contiene un elenco completo delle attività da completare per preparare la rete e l'ambiente per una corretta implementazione di NetApp HCI.

Di seguito sono riportati i collegamenti ai requisiti e alle attività di pre-implementazione:

- ["Requisiti delle porte di rete"](#page-2-3)
- ["Requisiti di rete e switch"](#page-7-0)
- ["Requisiti dei cavi di rete"](#page-9-0)
- ["Requisiti dell'indirizzo IP"](#page-9-1)
- ["Configurazione di rete"](#page-10-1)
- ["DNS e requisiti di conservazione dei tempi"](#page-19-0)
- ["Requisiti ambientali"](#page-20-0)
- ["Domini di protezione"](#page-20-1)
- ["Requisiti di risorse di Witness Node per cluster di storage a due nodi"](#page-20-2)

## **Trova ulteriori informazioni**

- ["Pagina delle risorse NetApp HCI"](https://www.netapp.com/hybrid-cloud/hci-documentation/)
- ["Plug-in NetApp Element per server vCenter"](https://docs.netapp.com/us-en/vcp/index.html)

# <span id="page-2-2"></span>**Requisiti dei nodi di gestione**

Come Best practice, associare un solo nodo di gestione a un'istanza di VMware vCenter ed evitare di definire le stesse risorse di storage e calcolo o istanze di vCenter in più nodi di gestione. La definizione delle stesse risorse in più nodi di gestione può causare problemi come la creazione di report sulle risorse non corretti in NetApp ActiveIQ.

# <span id="page-2-3"></span>**Requisiti delle porte di rete**

Potrebbe essere necessario consentire le seguenti porte attraverso il firewall edge del data center in modo da poter gestire il sistema in remoto, consentire ai client esterni al data center di connettersi alle risorse e garantire il corretto funzionamento dei servizi interni. Alcune di queste porte, URL o indirizzi IP potrebbero non essere necessari, a seconda delle modalità di utilizzo del sistema.

Tutte le porte sono TCP, se non diversamente specificato, e tutte le porte TCP devono supportare la comunicazione handshake a tre vie tra il server di supporto NetApp, il nodo di gestione e i nodi che eseguono il software Element. Ad esempio, l'host su un'origine del nodo di gestione comunica con l'host su una destinazione MVIP del cluster di storage attraverso la porta TCP 443, e l'host di destinazione comunica nuovamente con l'host di origine attraverso qualsiasi porta.

Nella tabella vengono utilizzate le seguenti abbreviazioni:

- MIP: Indirizzo IP di gestione, un indirizzo per nodo
- SIP: Indirizzo IP dello storage, un indirizzo per nodo
- MVIP: Indirizzo IP virtuale di gestione
- SVIP: Indirizzo IP virtuale dello storage

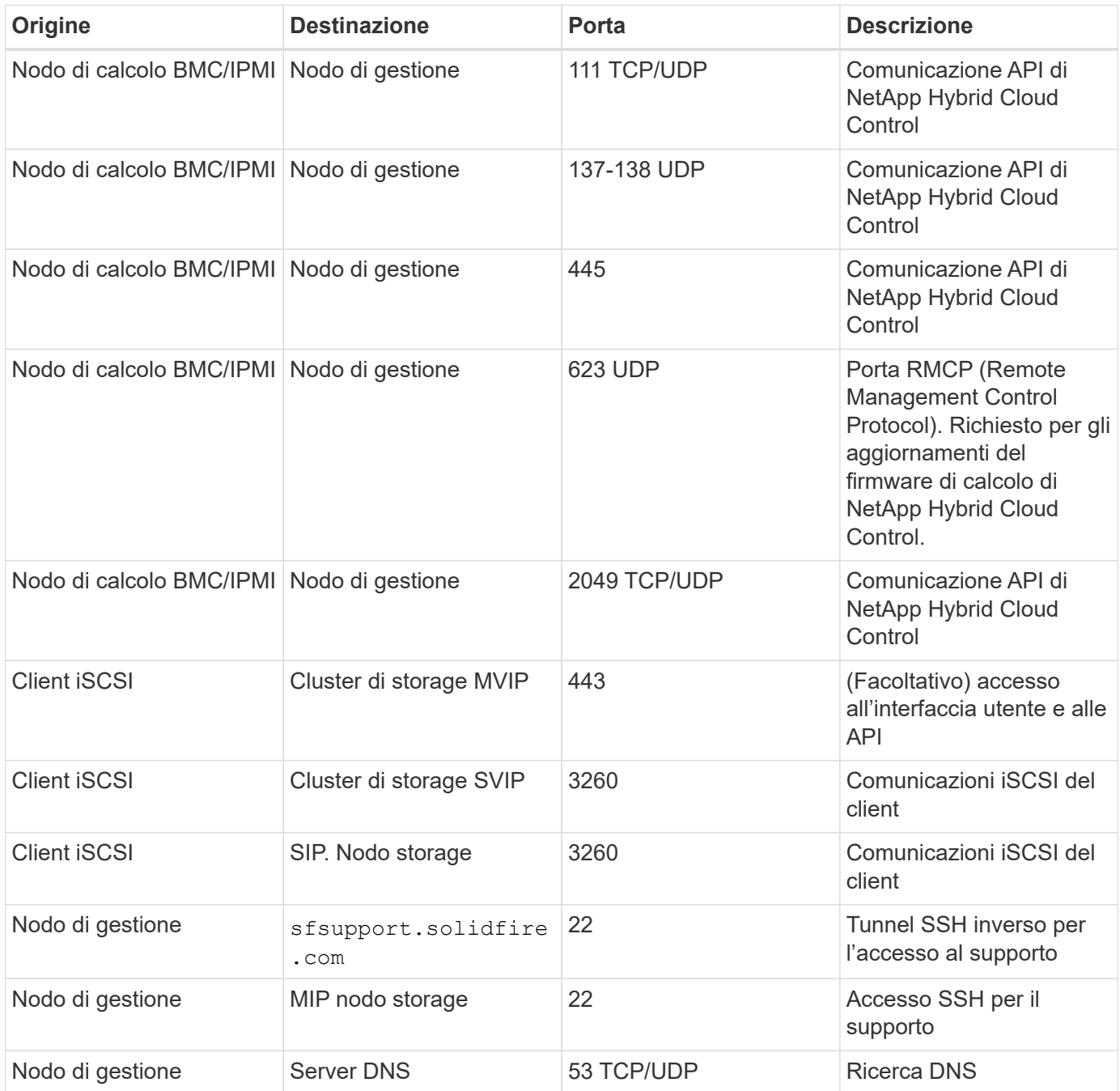

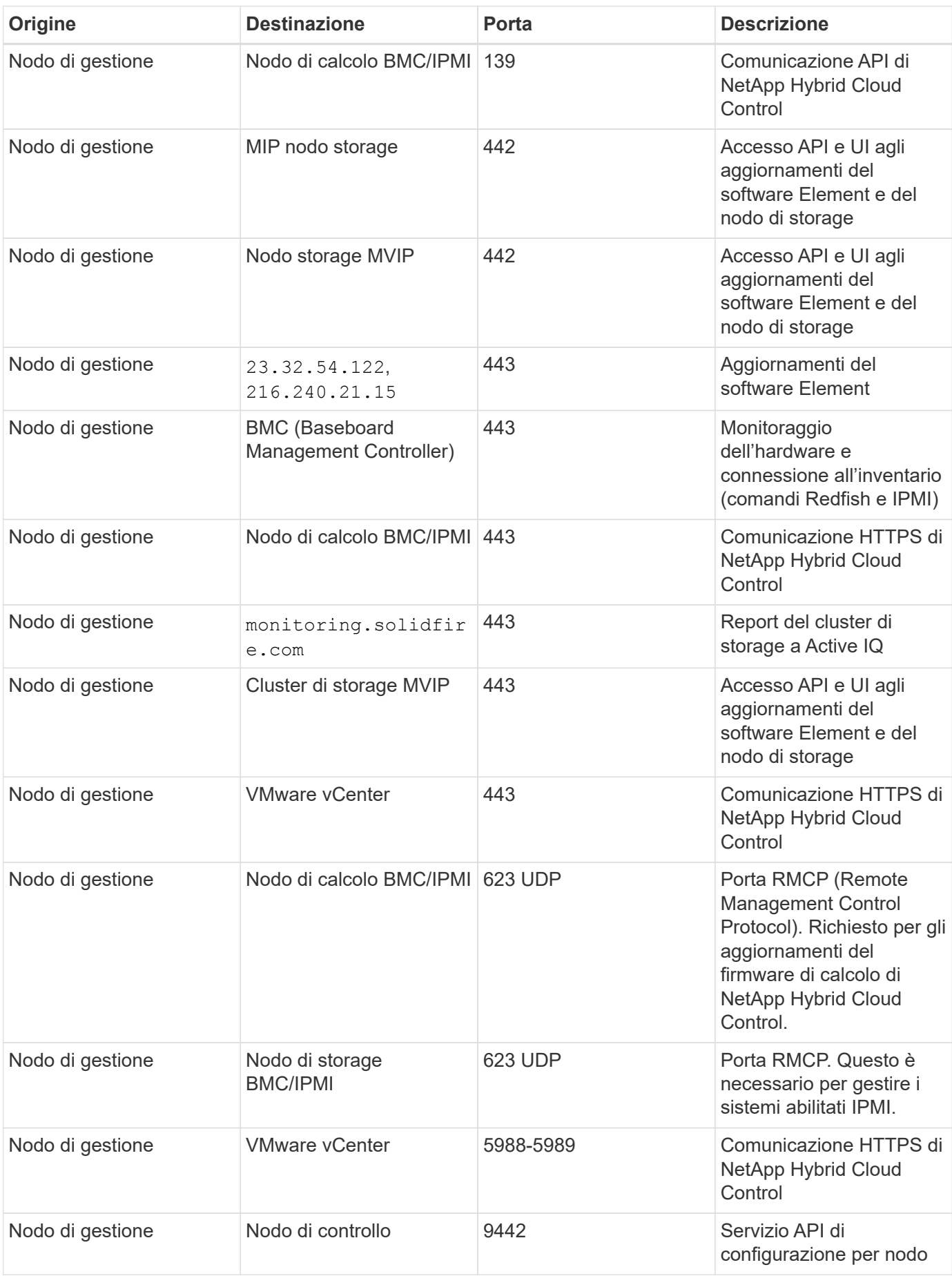

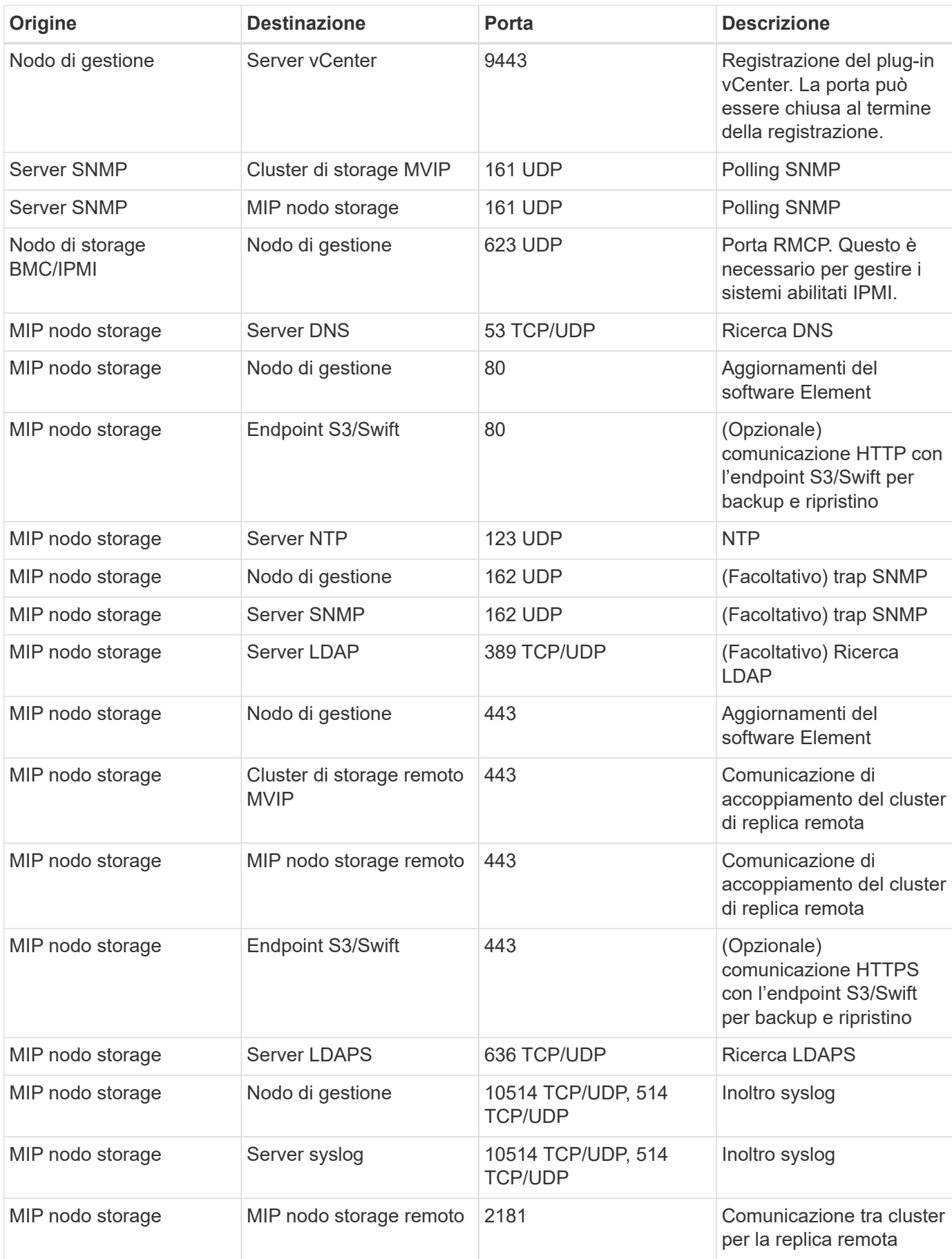

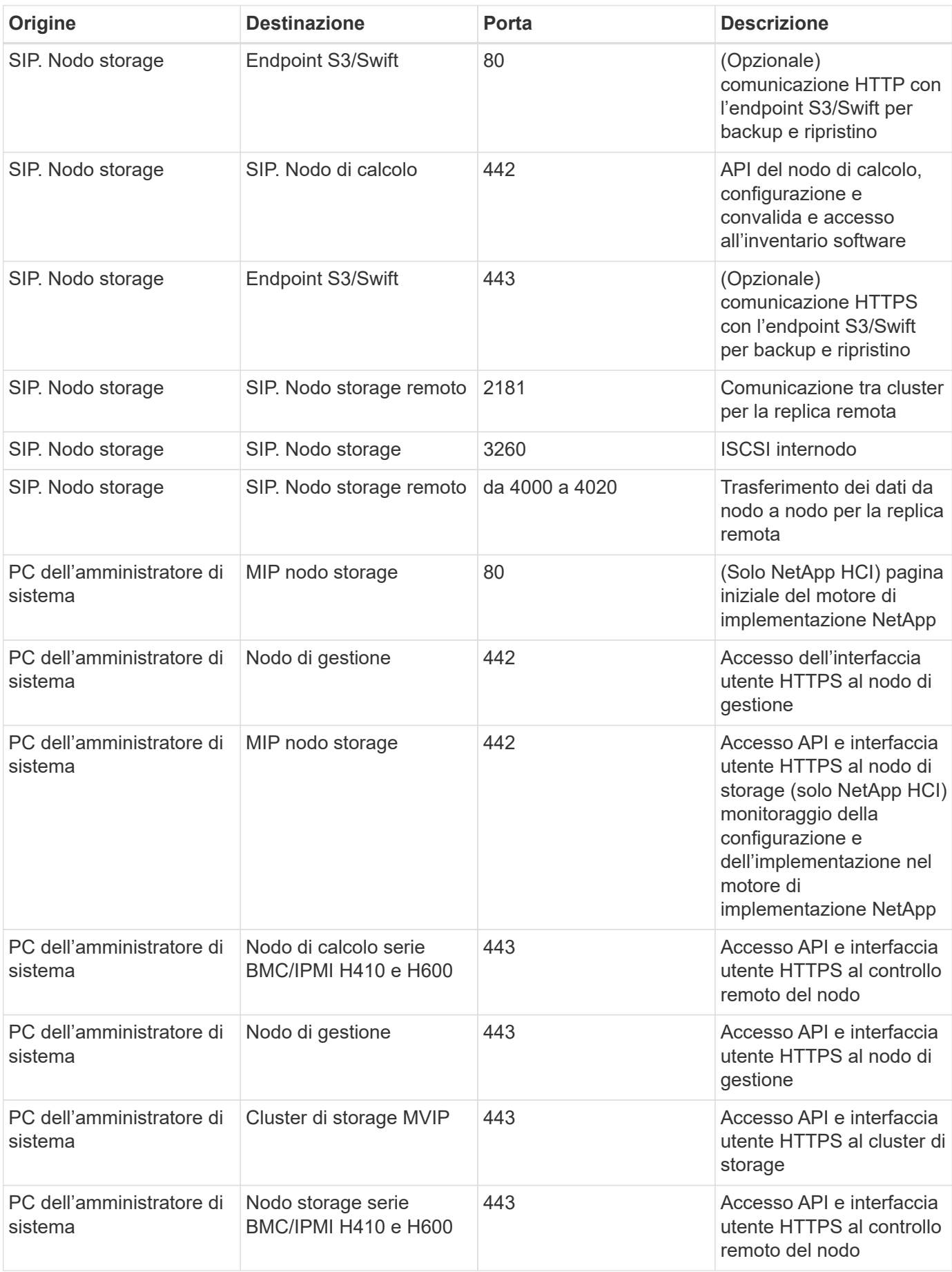

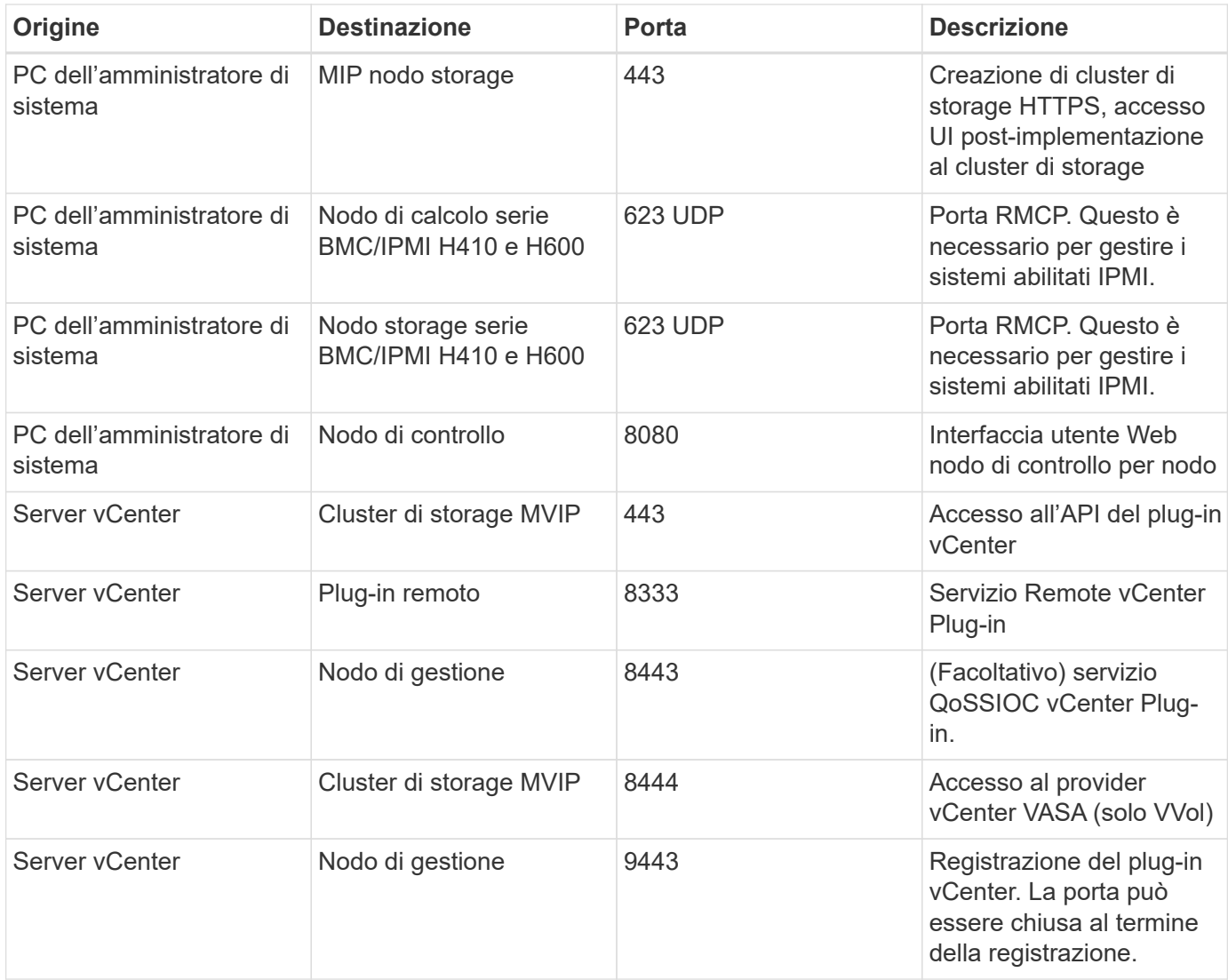

## **Trova ulteriori informazioni**

- ["Pagina delle risorse NetApp HCI"](https://www.netapp.com/hybrid-cloud/hci-documentation/)
- ["Plug-in NetApp Element per server vCenter"](https://docs.netapp.com/us-en/vcp/index.html)

# <span id="page-7-0"></span>**Requisiti di rete e switch**

Gli switch utilizzati per NetApp HCI richiedono una configurazione specifica per garantire una corretta implementazione. Consultare la documentazione dello switch per istruzioni specifiche sull'implementazione di ciascuno dei seguenti requisiti per il proprio ambiente.

Un'implementazione NetApp HCI richiede almeno tre segmenti di rete, uno per ciascuno dei seguenti tipi di traffico:

- Gestione
- VMware vMotion
- Storage/dati

A seconda dei modelli di nodi di calcolo e storage NetApp H-Series e della configurazione di cablaggio

pianificata, è possibile separare fisicamente queste reti utilizzando switch separati o separarle logicamente utilizzando VLAN. Per la maggior parte delle implementazioni, tuttavia, è necessario separare logicamente queste reti (e qualsiasi altra rete di macchine virtuali aggiuntiva) utilizzando VLAN.

I nodi di calcolo e storage devono essere in grado di comunicare prima, durante e dopo l'implementazione. Se si stanno implementando reti di gestione separate per i nodi di storage e di calcolo, assicurarsi che tali reti di gestione dispongano di percorsi di rete tra di esse. A queste reti devono essere assegnati gateway e deve essere presente un percorso tra i gateway. Assicurarsi che ogni nuovo nodo disponga di un gateway assegnato per facilitare la comunicazione tra i nodi e le reti di gestione.

NetApp HCI ha i seguenti requisiti di switch:

- Tutte le porte dello switch collegate ai nodi NetApp HCI devono essere configurate come porte edge spanning tree.
	- Sugli switch Cisco, a seconda del modello dello switch, della versione del software e del tipo di porta, è possibile eseguire questa operazione con uno dei seguenti comandi:
		- spanning-tree port type edge
		- spanning-tree port type edge trunk
		- spanning-tree portfast
		- spanning-tree portfast trunk
	- Sui centralini Mellanox, è possibile eseguire questa operazione con spanning-tree port type edge comando.
- I nodi NetApp HCI dispongono di porte ridondanti per tutte le funzioni di rete, ad eccezione della gestione fuori banda. Per ottenere la massima resilienza, dividere queste porte su due switch con uplink ridondanti in un'architettura gerarchica tradizionale o in un'architettura di livello 2.
- Gli switch che gestiscono lo storage, la macchina virtuale e il traffico vMotion devono supportare velocità di almeno 10 GbE per porta (sono supportati fino a 25 GbE per porta).
- Gli switch che gestiscono il traffico di gestione devono supportare velocità di almeno 1 GbE per porta.
- È necessario configurare i frame jumbo sulle porte dello switch che gestiscono lo storage e il traffico vMotion. Gli host devono essere in grado di inviare pacchetti da 9000 byte end-to-end per una corretta installazione.
- È necessario configurare le porte dello switch di rete di gestione in modo da consentire a MTU di qualsiasi dimensione le porte NIC di gestione su ciascun host siano configurate. Ad esempio, se le porte della rete di gestione degli host utilizzano una dimensione MTU di 1750 byte, le porte dello switch della rete di gestione devono essere configurate in modo da consentire almeno un MTU di 1750 byte (la rete di gestione non richiede un MTU di 9000 byte). Le impostazioni MTU devono essere coerenti end-to-end
- La latenza di rete di andata e ritorno tra tutti i nodi di storage e di calcolo non deve superare i 2 ms.

Tutti i nodi NetApp HCI offrono funzionalità di gestione out-of-band aggiuntive tramite una porta di gestione dedicata. NETAPP H300S, H300E, H500S, H500E, H700S, I nodi H700E e H410C consentono anche l'accesso IPMI tramite la porta A. Come Best practice, dovresti semplificare la gestione remota di NetApp HCI configurando la gestione out-of-band per tutti i nodi del tuo ambiente.

## **Trova ulteriori informazioni**

- ["Pagina delle risorse NetApp HCI"](https://www.netapp.com/hybrid-cloud/hci-documentation/)
- ["Plug-in NetApp Element per server vCenter"](https://docs.netapp.com/us-en/vcp/index.html)

# <span id="page-9-0"></span>**Requisiti dei cavi di rete**

È possibile utilizzare le seguenti linee guida per assicurarsi di disporre di un numero sufficiente di cavi di rete adeguati alle dimensioni dell'implementazione. Per le porte RJ45, è necessario utilizzare cavi con grado di protezione Cat 5e o Cat 6.

- Configurazione del nodo di calcolo a due cavi: Ciascun nodo di calcolo deve essere collegato a una rete 10 GbE tramite due interfacce SFP+/SFP28 (un cavo Cat 5e/6 aggiuntivo è opzionale per la gestione fuori banda).
- Configurazione del nodo di calcolo a sei cavi: Ciascun nodo di calcolo deve essere collegato a una rete 10/25GbE tramite quattro interfacce SFP+/SFP28 e a una rete 1/10GbE tramite due cavi Cat 5e/6 (un cavo Cat 5e/6 aggiuntivo è opzionale per la gestione fuori banda).
- Ciascun nodo storage deve essere collegato a una rete 10/25GbE tramite due interfacce SFP+/SFP28 e a una rete 1/10GbE tramite due cavi Cat 5e/6 (un cavo Cat 5e/6 aggiuntivo è opzionale per la gestione fuori banda).
- Assicurarsi che i cavi di rete utilizzati per collegare il sistema NetApp HCI alla rete siano sufficientemente lunghi per raggiungere comodamente gli switch.

Ad esempio, un'implementazione contenente quattro nodi di storage e tre nodi di calcolo (utilizzando la configurazione a sei cavi) richiede il seguente numero di cavi di rete:

- (14) cavi Cat 5e/6 con connettori RJ45 (più sette cavi per traffico IPMI, se necessario)
- (20) cavi twinax con connettori SFP28/SFP+

Ciò è dovuto ai seguenti motivi:

- Quattro nodi storage richiedono otto (8) cavi Cat 5e/6 e otto (8) cavi Twinax.
- Tre nodi di calcolo che utilizzano la configurazione a sei cavi richiedono sei (6) cavi Cat 5e/6 e dodici (12) cavi Twinax.

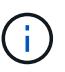

In una configurazione a sei cavi, due porte sono riservate per VMware ESXi e configurate e gestite dal NetApp Deployment Engine. Non è possibile accedere o gestire queste porte dedicate a ESXi utilizzando la TUI Element o la GUI web Element.

## **Trova ulteriori informazioni**

- ["Pagina delle risorse NetApp HCI"](https://www.netapp.com/hybrid-cloud/hci-documentation/)
- ["Plug-in NetApp Element per server vCenter"](https://docs.netapp.com/us-en/vcp/index.html)

# <span id="page-9-1"></span>**Requisiti dell'indirizzo IP**

NetApp HCI presenta requisiti specifici per gli indirizzi IP che dipendono dalle dimensioni dell'implementazione. Per impostazione predefinita, gli indirizzi IP iniziali assegnati a ciascun nodo prima di utilizzare NetApp Deployment Engine per implementare il sistema sono temporanei e non possono essere riutilizzati. È necessario mettere da parte un secondo set permanente di indirizzi IP inutilizzati che è possibile assegnare durante l'implementazione finale.

## **Numero di indirizzi IP necessari per l'implementazione di NetApp HCI**

La rete di storage e la rete di gestione NetApp HCI devono utilizzare intervalli contigui di indirizzi IP separati. Utilizzare la seguente tabella per determinare il numero di indirizzi IP necessari per l'implementazione:

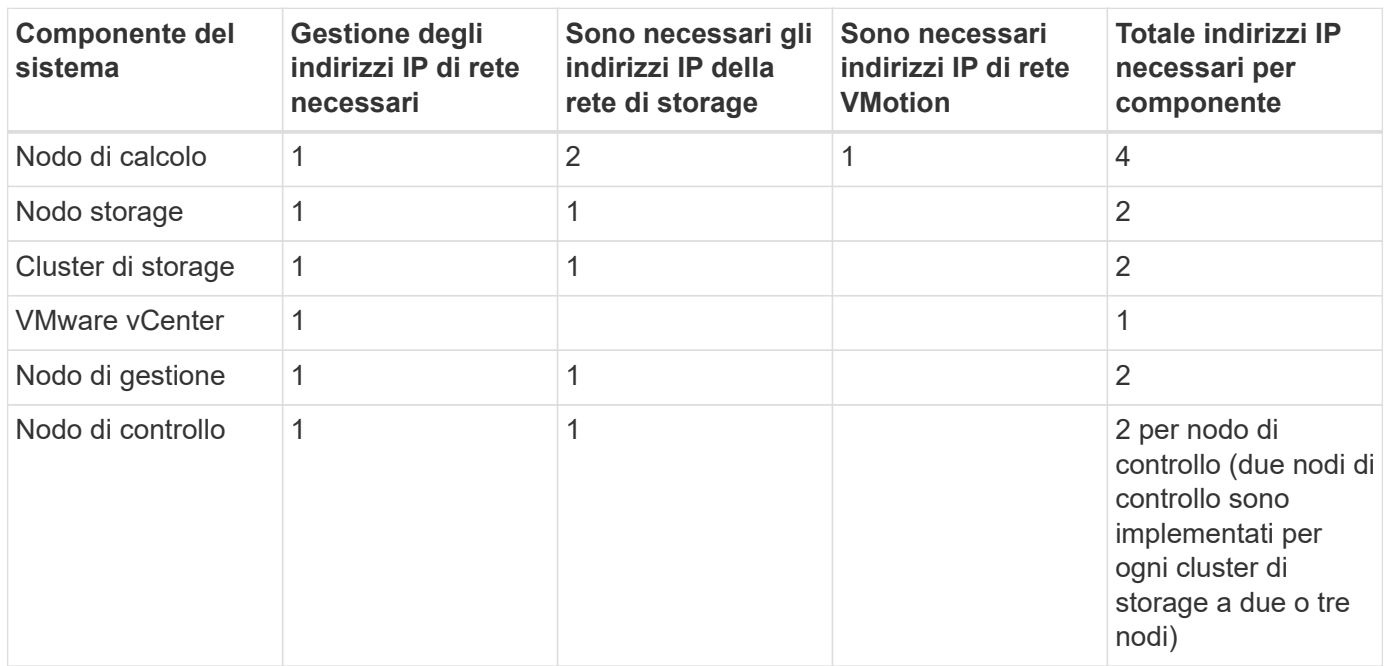

## **Indirizzi IP riservati da NetApp HCI**

NetApp HCI si riserva i seguenti intervalli di indirizzi IP per i componenti del sistema. Durante la pianificazione della rete, evitare di utilizzare questi indirizzi IP:

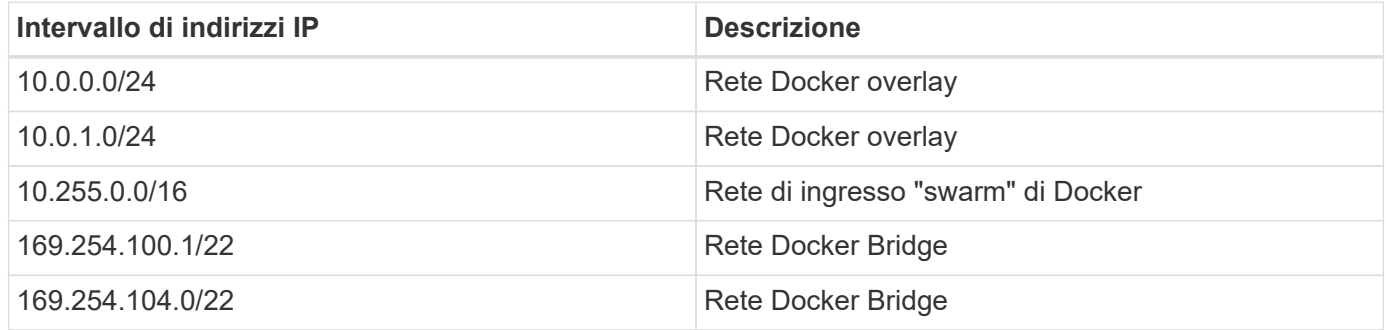

## **Trova ulteriori informazioni**

- ["Pagina delle risorse NetApp HCI"](https://www.netapp.com/hybrid-cloud/hci-documentation/)
- ["Plug-in NetApp Element per server vCenter"](https://docs.netapp.com/us-en/vcp/index.html)

# <span id="page-10-0"></span>**Configurazione di rete**

## <span id="page-10-1"></span>**Configurazione di rete**

NetApp HCI può utilizzare diversi cablaggi di rete e configurazioni VLAN. È importante pianificare la configurazione di rete per garantire un'implementazione corretta.

#### **Segmenti di rete richiesti**

NetApp HCI richiede un minimo di tre segmenti di rete: Traffico di gestione, storage e virtualizzazione (che include macchine virtuali e traffico VMware vMotion). È inoltre possibile separare la macchina virtuale e il traffico vMotion. Questi segmenti di rete solitamente esistono come VLAN separate logicamente nell'infrastruttura di rete NetApp HCI.

Il modo in cui i nodi di calcolo e storage si connettono a queste reti dipende dal modo in cui si progetta la rete e si cablano i nodi. Le illustrazioni di esempio di rete di questa guida presuppongono le seguenti reti:

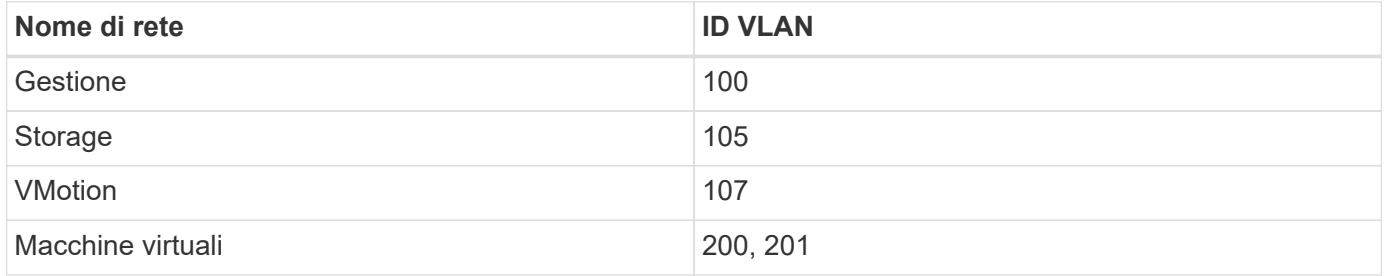

Per il rilevamento e la configurazione automatici dei nodi NetApp HCI nel motore di implementazione NetApp, è necessario disporre di un segmento di rete disponibile come VLAN nativa o senza tag su tutte le porte switch utilizzate per le interfacce SFP+/SFP28 sui nodi. In questo modo si otterrà una comunicazione di livello 2 tra tutti i nodi per il rilevamento e l'implementazione. Senza una VLAN nativa, è necessario configurare manualmente le interfacce SFP+/SFP28 di tutti i nodi con un indirizzo VLAN e IPv4 da individuare. Negli esempi di configurazione di rete riportati in questo documento, viene utilizzata la rete di gestione (ID VLAN 100).

NetApp Deployment Engine consente di configurare rapidamente le reti per i nodi di calcolo e storage durante l'implementazione iniziale. È possibile posizionare alcuni componenti di gestione integrati come vCenter e il nodo di gestione sul proprio segmento di rete. Questi segmenti di rete richiedono il routing per consentire a vCenter e al nodo di gestione di comunicare con le reti di gestione dello storage e del calcolo. Nella maggior parte delle implementazioni, questi componenti utilizzano la stessa rete di gestione (ID VLAN 100 in questo esempio).

# Ĥ.

È possibile configurare le reti di macchine virtuali utilizzando vCenter. La rete della macchina virtuale predefinita (gruppo di porte "VM\_Network") nelle implementazioni NetApp HCI è configurata senza un ID VLAN. Se si prevede di utilizzare più reti di macchine virtuali con tag (ID VLAN 200 e 201 nell'esempio precedente), assicurarsi di includerle nella pianificazione iniziale della rete.

#### **Configurazione di rete e opzioni di cablaggio**

È possibile utilizzare una configurazione di rete a due cavi per i nodi di calcolo H410C, semplificando il routing dei cavi. Questa configurazione utilizza due interfacce SFP+/SFP28 più un'interfaccia RJ45 opzionale (ma consigliata) per la comunicazione IPMI. Questi nodi possono anche utilizzare una configurazione a sei cavi con due interfacce RJ45 e quattro interfacce SFP28/SFP+.

I nodi di storage H410S e H610S supportano una topologia di rete che utilizza quattro porte di rete (porte Da A a D).

I nodi di calcolo supportano tre topologie di rete, a seconda della piattaforma hardware:

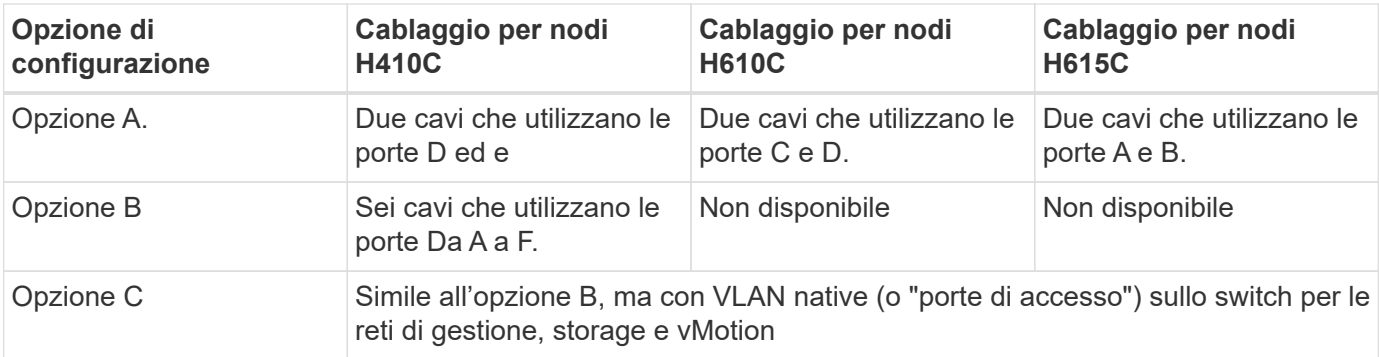

I nodi che non dispongono del numero corretto di cavi collegati non possono partecipare all'implementazione. Ad esempio, non è possibile implementare un nodo di calcolo in una configurazione a sei cavi se ha solo porte D ed e connesse.

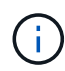

È possibile regolare la configurazione di rete NetApp HCI dopo l'implementazione per soddisfare le esigenze dell'infrastruttura. Tuttavia, quando si espandono le risorse NetApp HCI, tenere presente che i nuovi nodi devono avere la stessa configurazione via cavo dei nodi di calcolo e storage esistenti.

Se il NetApp Deployment Engine si guasta perché la rete non supporta i frame jumbo, è possibile eseguire una delle seguenti soluzioni alternative:

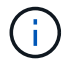

• Utilizzare un indirizzo IP statico e impostare manualmente una MTU (Maximum Transmission Unit) di 9000 byte sulla rete Bond10G.

• Configurare il Dynamic host Configuration Protocol in modo che annunci un MTU di interfaccia di 9000 byte sulla rete Bond10G.

#### **Opzioni di configurazione di rete**

- ["Opzione Di configurazione di rete A"](#page-12-0)
- ["Opzione di configurazione di rete B"](#page-15-0)
- ["Opzione di configurazione di rete C"](#page-16-0)

#### **Trova ulteriori informazioni**

- ["Pagina delle risorse NetApp HCI"](https://www.netapp.com/hybrid-cloud/hci-documentation/)
- ["Plug-in NetApp Element per server vCenter"](https://docs.netapp.com/us-en/vcp/index.html)

## <span id="page-12-0"></span>**Configurazione di rete**

NetApp HCI può utilizzare diversi cablaggi di rete e configurazioni VLAN. La prima configurazione, opzione A, utilizza due cavi di rete per ciascun nodo di calcolo.

#### **Opzione di configurazione A: Due cavi per nodi di calcolo**

I nodi di calcolo NetApp H410C, H610C e H615C supportano l'utilizzo di due cavi di rete per la connettività a tutte le reti NetApp HCI. Questa configurazione richiede che lo storage, vMotion e qualsiasi rete di macchine virtuali utilizzino il tagging VLAN. Tutti i nodi di calcolo e storage devono utilizzare lo stesso schema di ID VLAN. Questa configurazione utilizza gli switch distribuiti vSphere che richiedono la licenza VMware vSphere Enterprise Plus.

La documentazione NetApp HCI utilizza lettere per fare riferimento alle porte di rete sul pannello posteriore dei nodi della serie H.

Di seguito sono riportate le porte e le posizioni di rete sul nodo di storage H410C:

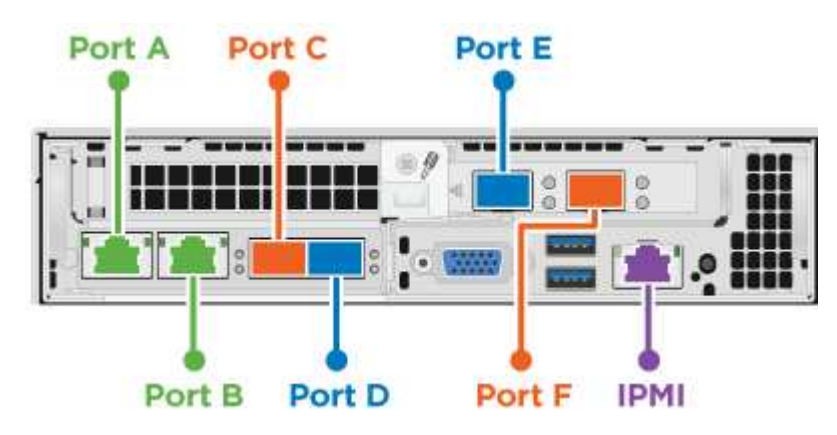

Di seguito sono riportate le porte e le posizioni di rete sul nodo di calcolo H610C:

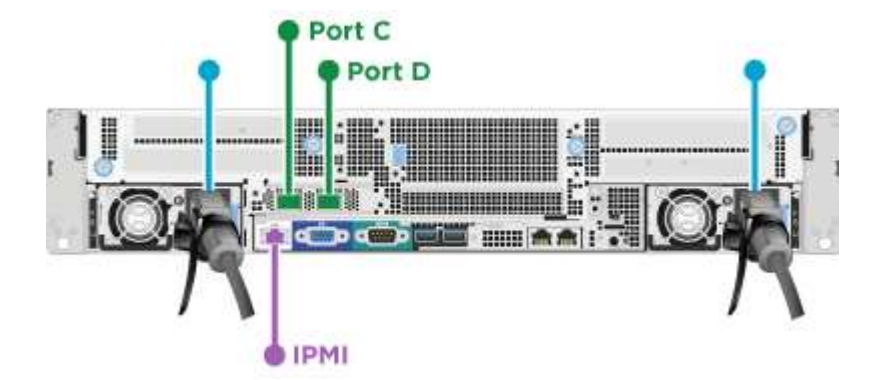

Di seguito sono riportate le porte e le posizioni di rete sul nodo di calcolo H615C:

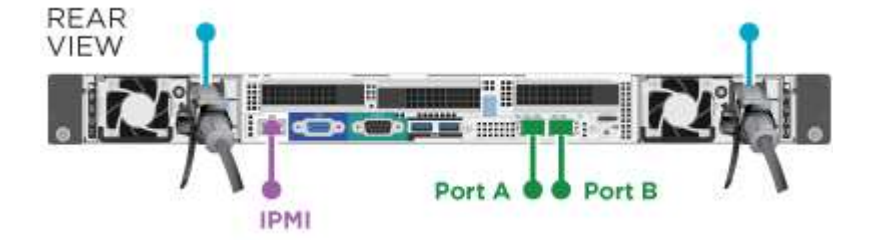

Questa configurazione utilizza le seguenti porte di rete su ciascun nodo:

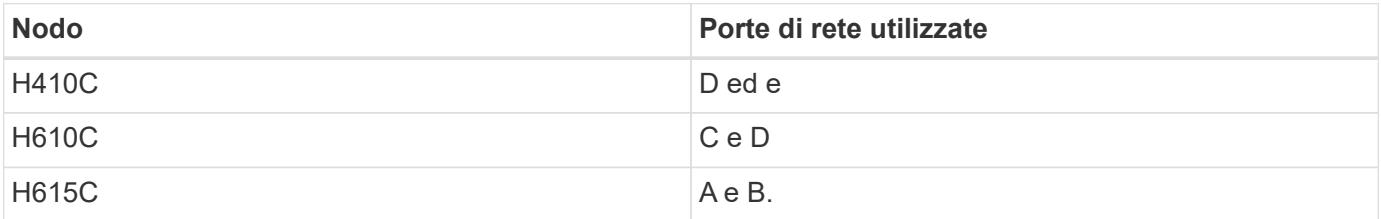

#### **Configurazione della VLAN**

Come Best practice, è necessario configurare i segmenti di rete richiesti su tutte le porte dello switch utilizzate dai nodi. Ad esempio:

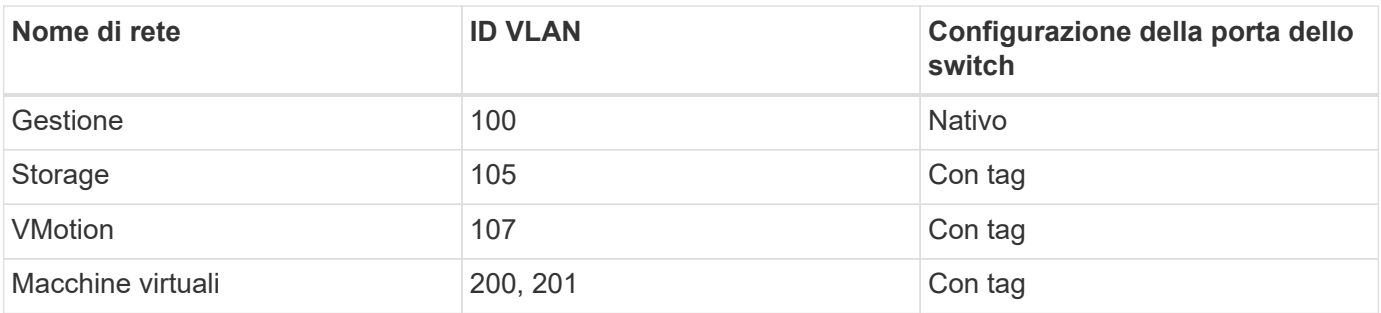

La seguente illustrazione mostra la configurazione di cablaggio consigliata per nodi di calcolo H410C a due cavi e nodi storage H410S a quattro cavi. Tutte le porte dello switch in questo esempio condividono la stessa configurazione.

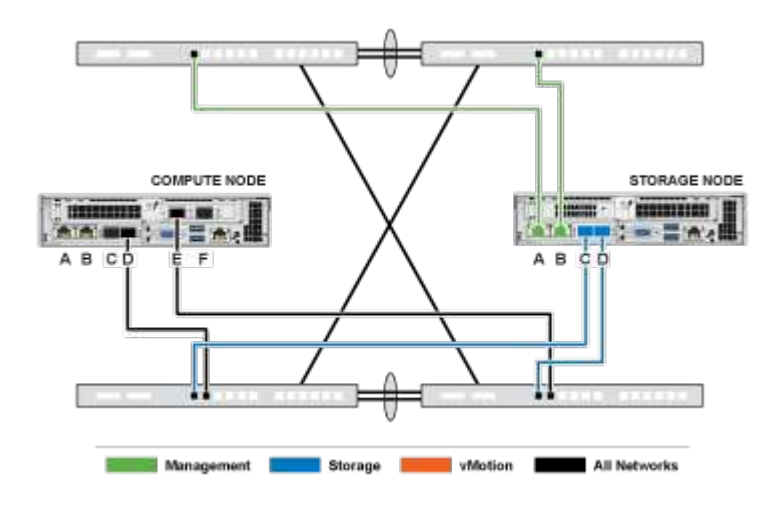

#### **Esempio di comandi di commutazione**

È possibile utilizzare i seguenti comandi di esempio per configurare tutte le porte dello switch utilizzate per i nodi NetApp HCI. Questi comandi si basano su una configurazione Cisco, ma potrebbero richiedere solo piccole modifiche per essere applicati agli switch Mellanox. Consultare la documentazione dello switch per i comandi specifici necessari per implementare questa configurazione. Sostituire il nome dell'interfaccia, la descrizione e le VLAN con i valori dell'ambiente.

```
interface {interface name, such as EthernetX/Y or GigabitEthernetX/Y/Z}
description {desired description, such as NetApp-HCI-NodeX-PortY}
mtu 9216
switchport mode trunk
switchport trunk native vlan 100
switchport trunk allowed vlan 105,107,200,201
spanning-tree port type edge trunk
```
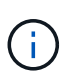

Alcuni switch potrebbero richiedere l'inclusione della VLAN nativa nell'elenco delle VLAN consentite. Consultare la documentazione relativa al modello e alla versione software dello switch in uso.

#### **Trova ulteriori informazioni**

- ["Pagina delle risorse NetApp HCI"](https://www.netapp.com/hybrid-cloud/hci-documentation/)
- ["Plug-in NetApp Element per server vCenter"](https://docs.netapp.com/us-en/vcp/index.html)

## <span id="page-15-0"></span>**Configurazione di rete**

NetApp HCI può utilizzare diversi cablaggi di rete e configurazioni VLAN. La prima configurazione, opzione B, utilizza sei cavi di rete per ciascun nodo di calcolo.

#### **Opzione di configurazione B: Sei cavi per nodi di calcolo**

Come opzione di configurazione di rete secondaria, i nodi di calcolo H410C supportano l'utilizzo di sei cavi di rete per la connettività a tutte le reti NetApp HCI. Questa configurazione richiede che lo storage, vMotion e qualsiasi rete di macchine virtuali utilizzino il tagging VLAN. È possibile utilizzare questa configurazione con vSphere Standard Switch o vSphere Distributed Switch (che richiedono la licenza VMware vSphere Enterprise Plus).

La documentazione NetApp HCI utilizza lettere per fare riferimento alle porte di rete sul pannello posteriore dei nodi della serie H.

Di seguito sono riportate le porte e le posizioni di rete sul nodo di calcolo H410C:

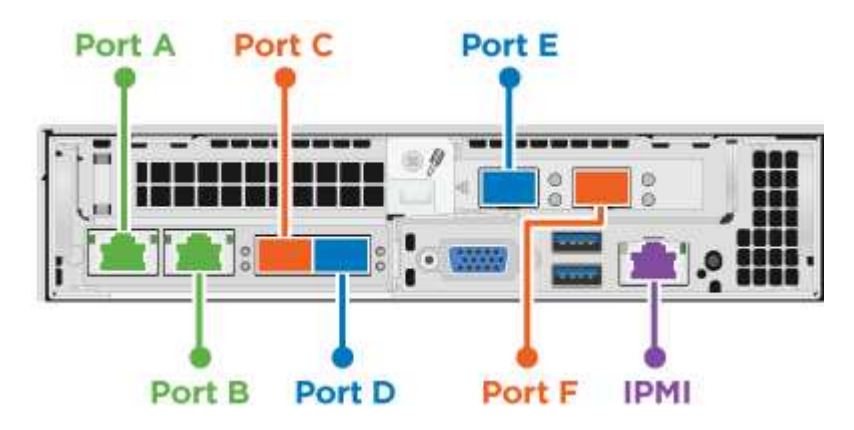

#### **Configurazione della VLAN**

Quando si implementano nodi di calcolo utilizzando sei cavi e nodi di storage utilizzando quattro cavi, come Best practice, è necessario configurare i segmenti di rete richiesti su tutte le porte dello switch utilizzate dai nodi. Ad esempio:

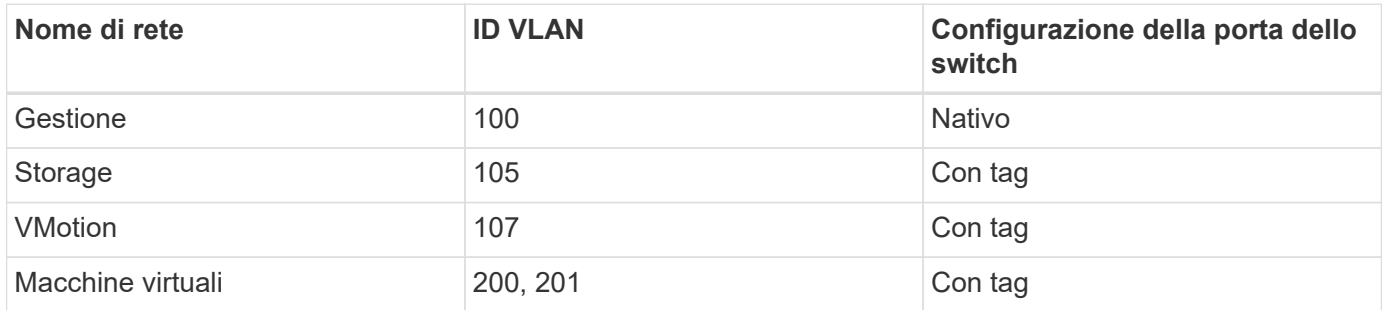

La seguente illustrazione mostra la configurazione di cablaggio consigliata per nodi di calcolo a sei cavi e nodi storage a quattro cavi. Tutte le porte dello switch in questo esempio condividono la stessa configurazione.

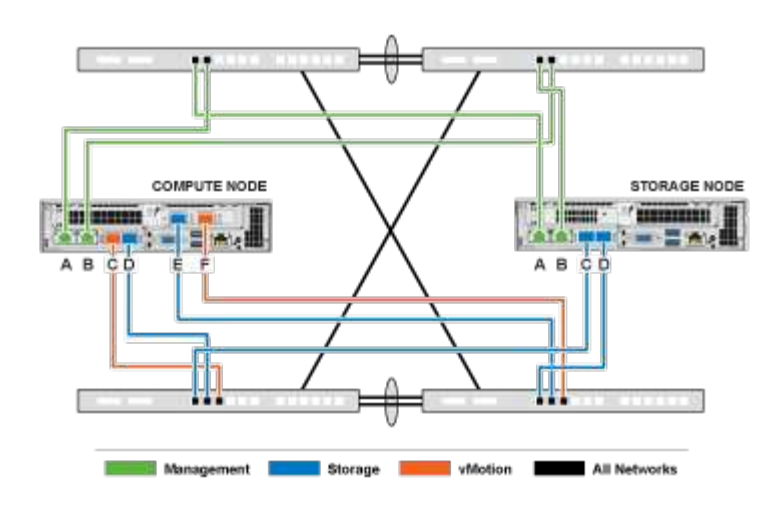

#### **Esempio di comandi di commutazione**

È possibile utilizzare i seguenti comandi di esempio per configurare tutte le porte dello switch utilizzate per i nodi NetApp HCI. Questi comandi si basano su una configurazione Cisco, ma potrebbero richiedere solo piccole modifiche per essere applicati agli switch Mellanox. Consultare la documentazione dello switch per i comandi specifici necessari per implementare questa configurazione. Sostituire il nome dell'interfaccia, la descrizione e le VLAN con i valori dell'ambiente.

```
interface {interface name, such as EthernetX/Y or GigabitEthernetX/Y/Z}
description {desired description, such as NetApp-HCI-NodeX-PortY}
mtu 9216
switchport mode trunk
switchport trunk native vlan 100
switchport trunk allowed vlan 105,107,200,201
spanning-tree port type edge trunk
```
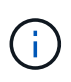

Alcuni switch potrebbero richiedere l'inclusione della VLAN nativa nell'elenco delle VLAN consentite. Consultare la documentazione relativa al modello e alla versione software dello switch in uso.

#### **Trova ulteriori informazioni**

- ["Pagina delle risorse NetApp HCI"](https://www.netapp.com/hybrid-cloud/hci-documentation/)
- ["Plug-in NetApp Element per server vCenter"](https://docs.netapp.com/us-en/vcp/index.html)

### <span id="page-16-0"></span>**Configurazione di rete**

NetApp HCI può utilizzare diversi cablaggi di rete e configurazioni VLAN. La terza configurazione, opzione C, utilizza sei cavi di rete per ciascun nodo di calcolo con VLAN native.

#### **Opzione di configurazione C: Sei cavi per nodi di calcolo con VLAN native**

È possibile implementare NetApp HCI senza utilizzare VLAN taggate per il traffico di storage e virtualizzazione e affidarsi invece alla configurazione dello switch per separare i segmenti di rete. È possibile utilizzare questa configurazione con vSphere Standard Switch o vSphere Distributed Switch (che richiedono la licenza VMware vSphere Enterprise Plus).

La documentazione NetApp HCI utilizza lettere per fare riferimento alle porte di rete sul pannello posteriore dei nodi della serie H.

Di seguito sono riportate le porte e le posizioni di rete sul nodo di storage H410C:

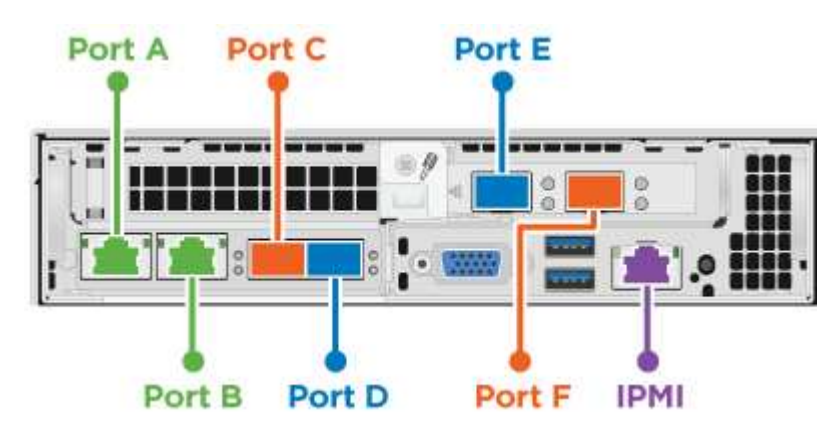

Di seguito sono riportate le porte e le posizioni di rete sul nodo di storage H410S:

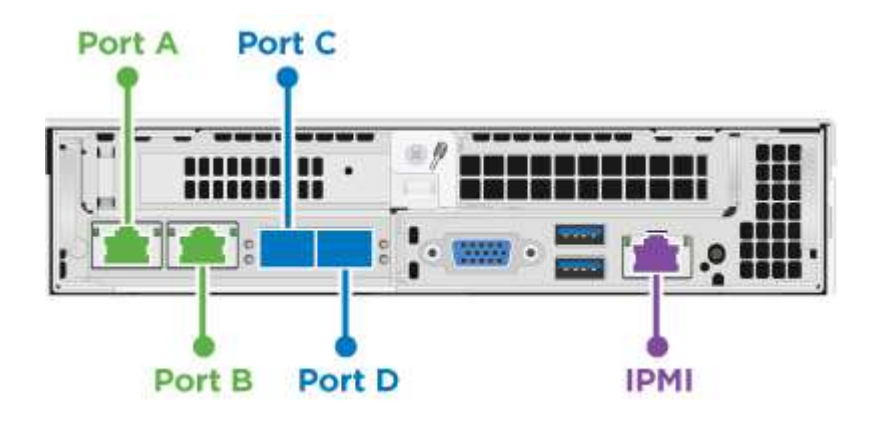

Di seguito sono riportate le porte e le posizioni di rete sul nodo di storage H610S:

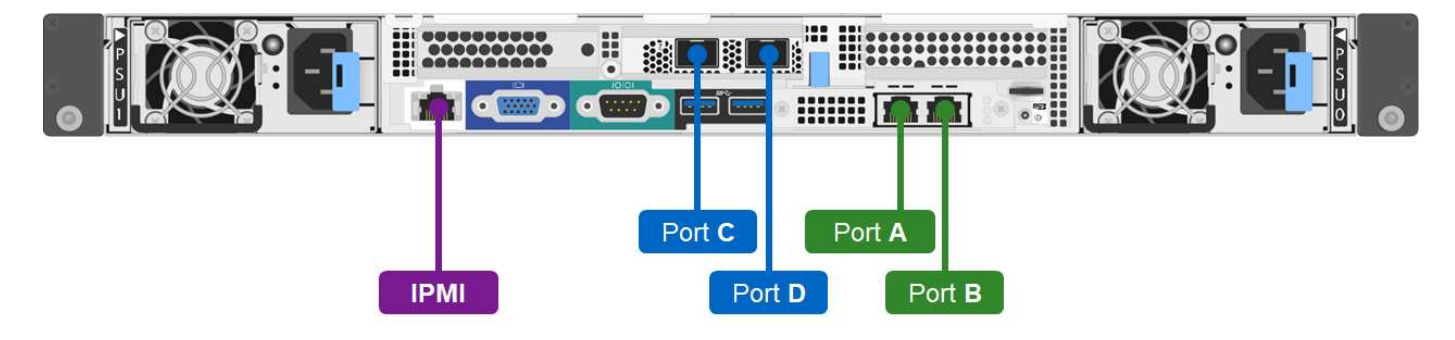

#### **Configurazione della VLAN per i nodi H410C, H410S e H610S**

Questa opzione di topologia utilizza la seguente configurazione VLAN sui nodi H410C, H410S e H610S:

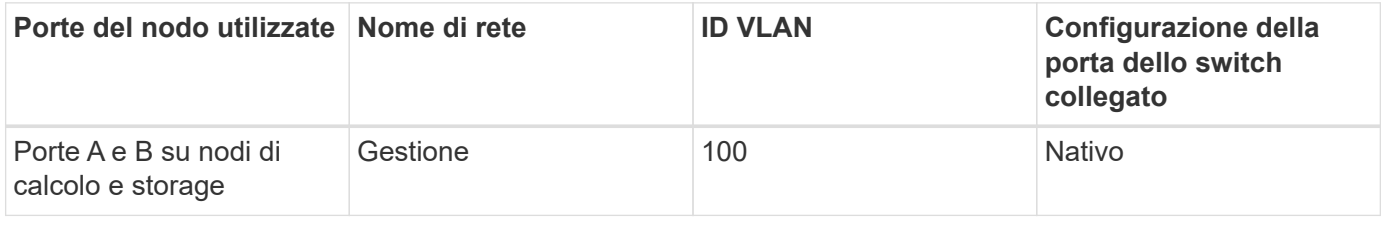

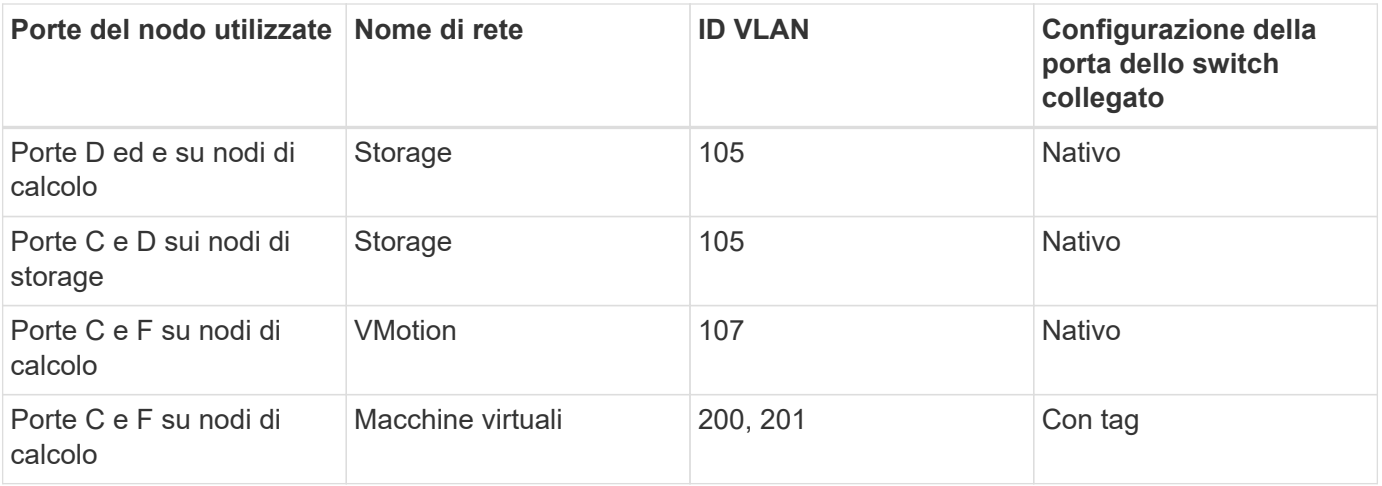

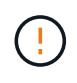

Durante l'implementazione di questa configurazione, fare attenzione a configurare le porte dello switch. Gli errori di configurazione in questa topologia di rete possono causare problemi di implementazione difficili da diagnosticare.

La figura seguente mostra la panoramica della configurazione di rete per questa opzione di topologia. Nell'esempio, le porte dei singoli switch sono configurate con il segmento di rete appropriato come rete nativa.

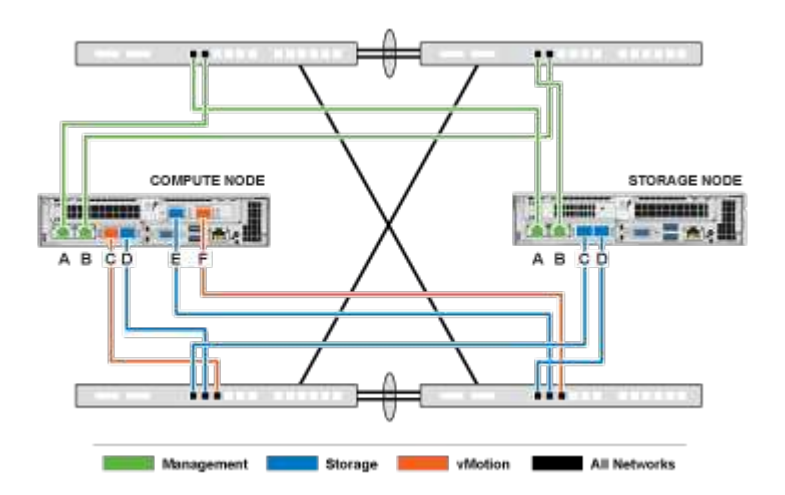

#### **Esempio di comandi di commutazione**

È possibile utilizzare i seguenti comandi switch di esempio per configurare le porte dello switch utilizzate per i nodi NetApp HCI. Questi comandi si basano su una configurazione Cisco, ma potrebbero richiedere solo modifiche minime per essere applicati agli switch Mellanox. Consultare la documentazione dello switch per i comandi specifici necessari per implementare questa configurazione.

È possibile utilizzare i seguenti comandi di esempio per configurare le porte dello switch utilizzate per la rete di gestione. Sostituire il nome dell'interfaccia, la descrizione e le VLAN con i valori della configurazione.

```
switchport access vlan 100
spanning-tree port type edge
```
È possibile utilizzare i seguenti comandi di esempio per configurare le porte dello switch utilizzate per la rete di storage. Sostituire il nome dell'interfaccia, la descrizione e le VLAN con i valori della configurazione.

switchport access vlan 105 spanning-tree port type edge

È possibile utilizzare i seguenti comandi di esempio per configurare le porte dello switch utilizzate per la rete di macchine virtuali e vMotion. Sostituire il nome dell'interfaccia, la descrizione e le VLAN con i valori della configurazione.

```
interface {interface name, such as EthernetX/Y or GigabitEthernetX/Y/Z}
description {desired description, such as NetApp-HCI-NodeX-PortC|F}
mtu 9216
switchport mode trunk
switchport trunk native vlan 107
switchport trunk allowed vlan 200,201
spanning-tree port type edge trunk
```
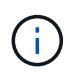

Alcuni switch potrebbero richiedere l'inclusione della VLAN nativa nell'elenco delle VLAN consentite. Consultare la documentazione relativa al modello e alla versione software dello switch in uso.

#### **Trova ulteriori informazioni**

- ["Pagina delle risorse NetApp HCI"](https://www.netapp.com/hybrid-cloud/hci-documentation/)
- ["Plug-in NetApp Element per server vCenter"](https://docs.netapp.com/us-en/vcp/index.html)

## <span id="page-19-0"></span>**DNS e requisiti di conservazione dei tempi**

Prima dell'implementazione, è necessario preparare i record DNS (Domain Name System) per il sistema NetApp HCI e raccogliere le informazioni sul server NTP. NetApp HCI richiede un server DNS con le voci DNS corrette e un server NTP per una corretta implementazione.

Prima di implementare NetApp HCI, eseguire le seguenti operazioni di preparazione per il server DNS e il timer:

- Creare eventuali voci DNS necessarie per gli host (ad esempio singoli nodi di calcolo o storage) e documentare il modo in cui le voci host vengono associate ai rispettivi indirizzi IP. Durante l'implementazione, sarà necessario assegnare un prefisso al cluster di storage che verrà applicato a ciascun host; per evitare confusione, tenere a mente i piani di denominazione DNS quando si sceglie un prefisso.
- Se si implementa NetApp HCI con una nuova installazione di VMware vSphere utilizzando un nome di dominio completo, è necessario creare un record di puntatore (PTR) e un record di indirizzo (A) per vCenter Server su qualsiasi server DNS in uso prima dell'implementazione.
- Se si implementa NetApp HCI con una nuova installazione vSphere utilizzando solo indirizzi IP, non è necessario creare nuovi record DNS per vCenter.
- NetApp HCI richiede un server NTP valido per la conservazione dei tempi. Se non si dispone di un server di riferimento orario, è possibile utilizzare un server di riferimento orario pubblico.
- Assicurarsi che tutti i clock dei nodi di calcolo e di storage siano sincronizzati tra loro e che gli orologi dei dispositivi utilizzati per accedere a NetApp HCI siano sincronizzati con i nodi NetApp HCI.

## **Trova ulteriori informazioni**

- ["Pagina delle risorse NetApp HCI"](https://www.netapp.com/hybrid-cloud/hci-documentation/)
- ["Plug-in NetApp Element per server vCenter"](https://docs.netapp.com/us-en/vcp/index.html)

# <span id="page-20-0"></span>**Requisiti ambientali**

Assicurarsi che l'alimentazione per il rack utilizzato per installare NetApp HCI sia fornita da prese di alimentazione CA e che il data center fornisca un raffreddamento adeguato alle dimensioni dell'installazione NetApp HCI.

Per informazioni dettagliate sulle funzionalità di ciascun componente di NetApp HCI, consultare la NetApp HCI ["scheda informativa".](http://www.netapp.com/us/media/ds-3881.pdf)

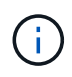

Il nodo di calcolo H410C funziona solo con tensione di linea elevata (200-240 VCA). Quando si aggiungono nodi H410C a un'installazione NetApp HCI esistente, è necessario assicurarsi che i requisiti di alimentazione siano soddisfatti.

## **Trova ulteriori informazioni**

- ["Pagina delle risorse NetApp HCI"](https://www.netapp.com/hybrid-cloud/hci-documentation/)
- ["Plug-in NetApp Element per server vCenter"](https://docs.netapp.com/us-en/vcp/index.html)

# <span id="page-20-1"></span>**Domini di protezione**

Supporto del software NetApp Element ["domini di protezione"](https://docs.netapp.com/it-it/hci19/docs/concept_hci_dataprotection.html#protection-domains) che ottimizza il layout dei dati sui nodi di storage per la migliore disponibilità dei dati. Per utilizzare questa funzionalità, è necessario suddividere la capacità dello storage in modo uniforme su tre o più chassis NetApp serie H per un'affidabilità dello storage ottimale. In questo scenario, il cluster di storage attiva automaticamente i domini di protezione.

## **Trova ulteriori informazioni**

- ["Pagina delle risorse NetApp HCI"](https://www.netapp.com/hybrid-cloud/hci-documentation/)
- ["Plug-in NetApp Element per server vCenter"](https://docs.netapp.com/us-en/vcp/index.html)

## <span id="page-20-2"></span>**Requisiti di risorse di Witness Node per cluster di storage a due nodi**

NetApp HCI supporta una dimensione minima di installazione di due nodi di storage e due nodi di calcolo. Quando si installa NetApp HCI utilizzando un cluster di storage a due o tre nodi, è necessario conoscere i nodi di controllo NetApp HCI e i requisiti delle risorse delle macchine virtuali (VM).

Quando un cluster di storage utilizza due o tre nodi, implementa anche una coppia di nodi di controllo accanto a ciascun cluster di storage. I nodi di controllo hanno i seguenti requisiti relativi alle risorse delle macchine virtuali:

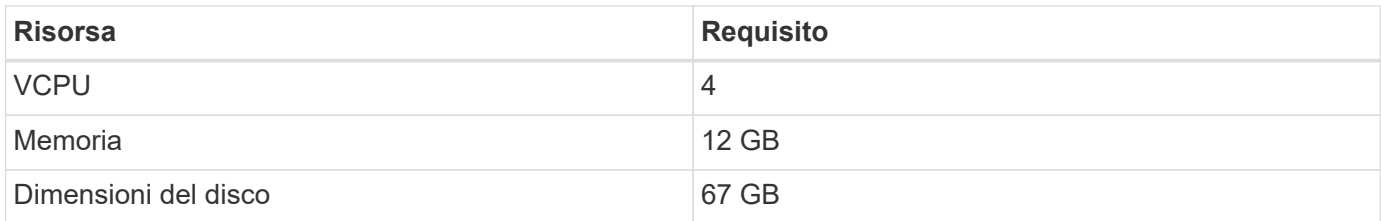

NetApp HCI supporta solo alcuni modelli di nodi di storage in cluster di storage a due o tre nodi. Per ulteriori informazioni, consultare le note di rilascio relative alla versione di NetApp HCI in uso.

**Best practice:** configurare le macchine virtuali del nodo di controllo per utilizzare il datastore locale del nodo di calcolo (impostazione predefinita NDE), non configurarle sullo storage condiviso, ad esempio i volumi di storage SolidFire. Per impedire la migrazione automatica delle macchine virtuali, impostare il livello di automazione DRS (Distributed Resource Scheduler) della macchina virtuale del nodo di controllo su **Disabled**. Ciò impedisce l'esecuzione di entrambi i nodi di controllo sullo stesso nodo di calcolo e la creazione di una configurazione di coppia non ad alta disponibilità (ha).

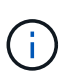

Quando il processo di installazione di NetApp HCI installa i nodi di controllo, in VMware vCenter viene memorizzato un modello di macchina virtuale che è possibile utilizzare per ridistribuire un nodo di controllo nel caso in cui venga accidentalmente rimosso, perso o danneggiato. È inoltre possibile utilizzare il modello per ridistribuire un nodo di controllo se è necessario sostituire un nodo di calcolo guasto che ospitava il nodo di controllo. Per istruzioni, vedere la sezione **ridistribuire i nodi di controllo per cluster di storage a due e tre nodi** ["qui".](https://docs.netapp.com/it-it/hci19/docs/task_hci_h410crepl.html)

### **Trova ulteriori informazioni**

- ["Pagina delle risorse NetApp HCI"](https://www.netapp.com/hybrid-cloud/hci-documentation/)
- ["Plug-in NetApp Element per server vCenter"](https://docs.netapp.com/us-en/vcp/index.html)

#### **Informazioni sul copyright**

Copyright © 2023 NetApp, Inc. Tutti i diritti riservati. Stampato negli Stati Uniti d'America. Nessuna porzione di questo documento soggetta a copyright può essere riprodotta in qualsiasi formato o mezzo (grafico, elettronico o meccanico, inclusi fotocopie, registrazione, nastri o storage in un sistema elettronico) senza previo consenso scritto da parte del detentore del copyright.

Il software derivato dal materiale sottoposto a copyright di NetApp è soggetto alla seguente licenza e dichiarazione di non responsabilità:

IL PRESENTE SOFTWARE VIENE FORNITO DA NETAPP "COSÌ COM'È" E SENZA QUALSIVOGLIA TIPO DI GARANZIA IMPLICITA O ESPRESSA FRA CUI, A TITOLO ESEMPLIFICATIVO E NON ESAUSTIVO, GARANZIE IMPLICITE DI COMMERCIABILITÀ E IDONEITÀ PER UNO SCOPO SPECIFICO, CHE VENGONO DECLINATE DAL PRESENTE DOCUMENTO. NETAPP NON VERRÀ CONSIDERATA RESPONSABILE IN ALCUN CASO PER QUALSIVOGLIA DANNO DIRETTO, INDIRETTO, ACCIDENTALE, SPECIALE, ESEMPLARE E CONSEQUENZIALE (COMPRESI, A TITOLO ESEMPLIFICATIVO E NON ESAUSTIVO, PROCUREMENT O SOSTITUZIONE DI MERCI O SERVIZI, IMPOSSIBILITÀ DI UTILIZZO O PERDITA DI DATI O PROFITTI OPPURE INTERRUZIONE DELL'ATTIVITÀ AZIENDALE) CAUSATO IN QUALSIVOGLIA MODO O IN RELAZIONE A QUALUNQUE TEORIA DI RESPONSABILITÀ, SIA ESSA CONTRATTUALE, RIGOROSA O DOVUTA A INSOLVENZA (COMPRESA LA NEGLIGENZA O ALTRO) INSORTA IN QUALSIASI MODO ATTRAVERSO L'UTILIZZO DEL PRESENTE SOFTWARE ANCHE IN PRESENZA DI UN PREAVVISO CIRCA L'EVENTUALITÀ DI QUESTO TIPO DI DANNI.

NetApp si riserva il diritto di modificare in qualsiasi momento qualunque prodotto descritto nel presente documento senza fornire alcun preavviso. NetApp non si assume alcuna responsabilità circa l'utilizzo dei prodotti o materiali descritti nel presente documento, con l'eccezione di quanto concordato espressamente e per iscritto da NetApp. L'utilizzo o l'acquisto del presente prodotto non comporta il rilascio di una licenza nell'ambito di un qualche diritto di brevetto, marchio commerciale o altro diritto di proprietà intellettuale di NetApp.

Il prodotto descritto in questa guida può essere protetto da uno o più brevetti degli Stati Uniti, esteri o in attesa di approvazione.

LEGENDA PER I DIRITTI SOTTOPOSTI A LIMITAZIONE: l'utilizzo, la duplicazione o la divulgazione da parte degli enti governativi sono soggetti alle limitazioni indicate nel sottoparagrafo (b)(3) della clausola Rights in Technical Data and Computer Software del DFARS 252.227-7013 (FEB 2014) e FAR 52.227-19 (DIC 2007).

I dati contenuti nel presente documento riguardano un articolo commerciale (secondo la definizione data in FAR 2.101) e sono di proprietà di NetApp, Inc. Tutti i dati tecnici e il software NetApp forniti secondo i termini del presente Contratto sono articoli aventi natura commerciale, sviluppati con finanziamenti esclusivamente privati. Il governo statunitense ha una licenza irrevocabile limitata, non esclusiva, non trasferibile, non cedibile, mondiale, per l'utilizzo dei Dati esclusivamente in connessione con e a supporto di un contratto governativo statunitense in base al quale i Dati sono distribuiti. Con la sola esclusione di quanto indicato nel presente documento, i Dati non possono essere utilizzati, divulgati, riprodotti, modificati, visualizzati o mostrati senza la previa approvazione scritta di NetApp, Inc. I diritti di licenza del governo degli Stati Uniti per il Dipartimento della Difesa sono limitati ai diritti identificati nella clausola DFARS 252.227-7015(b) (FEB 2014).

#### **Informazioni sul marchio commerciale**

NETAPP, il logo NETAPP e i marchi elencati alla pagina<http://www.netapp.com/TM> sono marchi di NetApp, Inc. Gli altri nomi di aziende e prodotti potrebbero essere marchi dei rispettivi proprietari.